#### Annex: International Wire Transfer Report goAML Web Form Submission Guide

#### 1. Creating an International Wire Transfer Report (IWTR)

Manual web reports can be created by opening the menu item **New Reports** > **Web Reports** from the main menu.

Select the required report type, i.e **International Wire Transfer Report** as shown in the image below and then select **Create Report** 

# Select a report type to continue

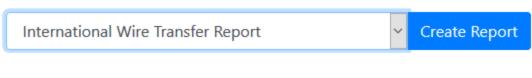

Please select a report type and click Create Report to continue

Figure 1

#### 2. Report Main Page

#### 2.1. Report Main Page Tab

The Web Report Form is split into two main areas. On the left is the Navigation panel that allows the user to jump to different areas of the report and to see which areas are still missing or have invalid information. The image below is an example of how the navigation panel is shown for a new Transactions web report.

| Report ID: 3236-0-0 | 🗸 😑 🖨 🛛 |
|---------------------|---------|
| Attachments         |         |
| Indicators          |         |
| Transactions        |         |

Figure 2

The **Report Tab** in the Navigation Panel is selected by default and is the Report Main Page. In this tab is the report ID and the actions that can be associated with a report.

The **Red** bar on the left of a tab indicates that the data for that tab is incomplete or invalid. Also, for the Report tab, the bar is also red if ANY of the other sections below are red. All of the red bars must be green for the report to be submitted. Tabs without a red or green bar are optional.

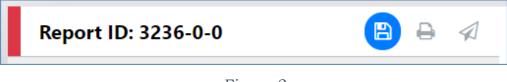

Figure 3

Once the whole report is complete and valid the bar on the left of the Report tab will appear green as shown below.

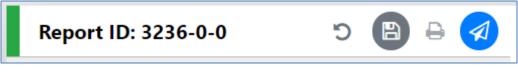

Figure 4

The actions on the **Report Tab** are

|   | Undo Delete                                                                                                    |
|---|----------------------------------------------------------------------------------------------------|
| Ċ | This is only shown after a <b>Delete</b> operation. When clicked the deleted object will be restored.                                                                                                    |
|   | Save                                                                                                    |
|   | Saves the report. This can be done at any time and allows the user<br>to reload the report in its current state to be completed later.                                                                                                    |
|   | Print Preview                                                                                                    |
| e | This opens the report in a new tab in a print ready format. If there are changes made in the report form since the report was last saved the button will be disabled. Once the report is saved it will be enabled again. This is because the preview shows the report that was last saved, so that there is no discrepancy between what is shown in the form and what is shown in the preview. |
|   | Submit                                                                                                    |

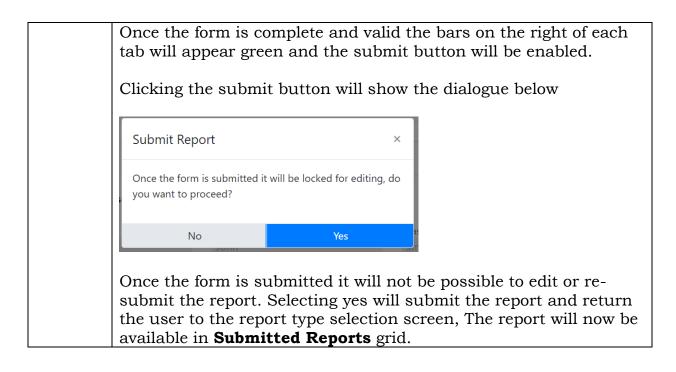

#### 2.2. Report Main Page Form

The Report Main page shows the Report Headers, the Reporting Person and the Location sections of the Report. The report type is displayed at the top and underneath the Local Currency Code, the **Reporting Entity** and **Reporting Entity ID** are for the RE that the user is logged in as and the **Report ID** for the current report.

International Wire Transfer Report

| Local Currency Code: UGX                       | R      | eporting Entity: Financial Intelligence Unit (FIU) |                              | Entity ID: 1 | Report ID: 3715-0-0  |                   |
|------------------------------------------------|--------|----------------------------------------------------|------------------------------|--------------|----------------------|-------------------|
| * Reporting Entity Branch<br>Kampala<br>Reason | R      | eporting Entity Reference                          | Reference Date     8/25/2020 | <b>m</b>     | FIU Reference        |                   |
| Reason                                         |        |                                                    |                              |              |                      |                   |
|                                                |        |                                                    |                              |              |                      |                   |
| Action                                         |        |                                                    |                              |              |                      |                   |
|                                                |        |                                                    |                              |              |                      |                   |
| ✓ Reporting Person                             |        |                                                    |                              |              |                      | Load current user |
| Title                                          |        | First Name                                         | Last Name                    |              | Email                |                   |
|                                                |        | goaml                                              | goaml                        |              | ivan.bwire@fia.go.ug |                   |
| Gender                                         |        | irth Date                                          | NIN                          |              | Nationality 1        |                   |
|                                                |        |                                                    | m                            |              |                      |                   |
| Occupation                                     |        | Passport Number                                    | Passport Country             |              |                      |                   |
| ✔ Location                                     |        |                                                    |                              |              |                      | 0 8               |
| • Туре                                         | •      | Address                                            | Town                         |              | • City               |                   |
| Work                                           | $\sim$ | Kampala                                            |                              |              | Kampala              |                   |
| Zip                                            |        | Country                                            | State                        |              |                      |                   |
|                                                |        | UGANDA                                             | $\sim$                       |              |                      |                   |

Figure 5

## 2.2.1. Reporting Person

When a form is first loaded, the **Reporting Person** section is auto-populated with the details of the user you are logged in as

This person object cannot be edited in the same way that other person objects can be. Once the form is saved, the reporting person will stay the same

If another user opens the form, it is not automatically overridden by that user.

However, if you want to change the reporting person details with your own details. Or if you have updated the details that you want reflected in the saved report, click on the **Load Current User** button in the top right of the **Reporting Person** collection.

A confirmation dialog will be displayed asking if you wish to replace this person object with the details of the current user.

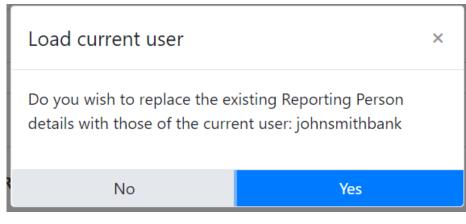

Figure 6

Select  $\boldsymbol{Yes}$  to make the replacement

# **3. Transactions**

## 3.1. Transactions List Tab

Selecting the Transactions List tab will show the list of Transactions in a grid containing the Transaction Number, Date, Amount and Transmode code for each transaction. The total number of Transactions in the report is shown in a badge next to the **Transactions** header and the total amount of all the values of the transactions in the report are shown on the right of the tab.

| Transactions | 2 | 246 zar |
|--------------|---|---------|
|              |   |         |

## Figure 7

The image below is an example of when the mouse pointer is hovered over the Transactions List Tab. This shows the actions that can be done on the transactions list.

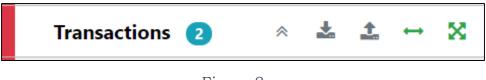

Figure 8

The actions on the transactions list are:

|   | Expand / Collapse                                                                                                    |
|---|----------------------------------------------------------------------------------------------------|
| * | Expand or collapse the transaction trees in the navigator.<br>When the trees are collapse there is only a tab for each<br>transaction in the list under the Transactions List tab. |

|   | Download all the transactions in the report                 |
|---|-------------------------------------------------------------|
| * | See the section below on uploading/downloading transactions |
|   | Upload transactions                                         |
| 1 | See the section below on uploading/downloading transactions |
| ↔ | Create a new Bi-Party transaction                           |

# **3.2.** Transactions List

# Transactions

| Status | Number                  | Date      | Local Amount | Transmode Code |  |
|--------|-------------------------|-----------|--------------|----------------|--|
| ×      | TRNWEB0819 21<br>NOV 19 | 11/8/2019 | 123          | ATM            |  |
| ×      | TRNWEB0820 21<br>NOV 19 | 11/7/2019 | 123          | Remittance     |  |

## Figure 9

## **3.3. Transaction Tab**

Selecting the Transaction tab, the transaction form in the editor for that particular transaction. The indicator  $\leftrightarrow$  shows that the transaction is a Bi-Party and the transaction number and amount are also displayed.

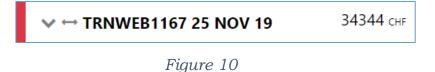

When the mouse pointer is hovered over the transaction tab the actions to download or delete the transactions are displayed.

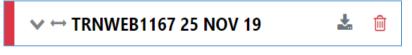

## Figure 11

When a transaction is populated, a sub-Tab is created under the Transaction Tab for each **Account**, **Person** or **Entity** that is added to the transaction. The image below shows a Bi-Party transaction from and Account called *MyAccName* to a Person called *James Smith*. The account contains an Entity called *MyEntityName* which in turn contains director (which is a person object) called *MyDirectorName*.

Each of these sub-tabs can be selected to navigate immediately to that object in the transaction.

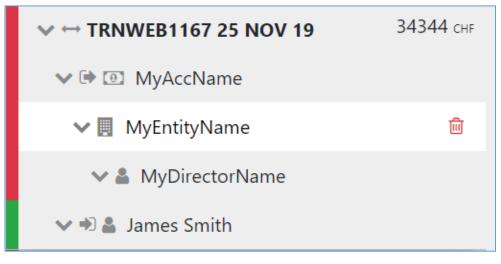

Figure 12

| ~ > | Expand / Collapse                                                               |
|-----|---------------------------------------------------------------------------------|
| ↔   | Bi-Party Transaction                                                            |
| ×   | Multi-Party Transaction                                                         |
| •   | From                                                                            |
|     | То                                                                              |
| Θ   | Account (account name is shown as title)                                        |
|     | <b>Entity</b> (entity name is shown as title)                                   |
| 4   | <b>Person</b> including Directors (first name and last name are shown as title) |

#### **3.4.** Transaction Form

Once a transaction is added the Transaction form will be shown. An example of a Bi-Party transaction form is given below. The fields which are mandatory will be displayed in pink with a red outline.

|                                       | ion    |   |         |                                            |          |                                                     |   |            |                      | ť |
|---------------------------------------|--------|---|---------|--------------------------------------------|----------|-----------------------------------------------------|---|------------|----------------------|---|
| umber is required!                    |        |   | ¢ŝ      | Internal Reference Number                  |          | Transmode Code is required!                         | • | Transmode  | Comment              |   |
| ocal Amount is req                    | uired! |   |         | Date is required!<br>M/d/yyyy              | <b>m</b> | Late Deposit?                                       |   | Posting Da |                      | Ê |
| eller                                 |        |   |         | authorized                                 |          | Location                                            |   |            |                      |   |
| escription is requir                  | ed!    |   |         |                                            |          |                                                     |   |            |                      |   |
|                                       |        |   |         |                                            |          |                                                     |   |            |                      |   |
| Comments                              |        |   |         |                                            |          |                                                     |   |            |                      |   |
|                                       |        |   |         |                                            |          |                                                     |   |            |                      |   |
|                                       |        |   |         |                                            |          |                                                     |   |            |                      |   |
| 🕩 From                                | +      | 0 | Account | Account (My Client)                        | + 4      | Person Person (My Client)                           | + | Entity     | e Entity (My Client) |   |
| <ul><li>➡ From</li><li>➡ To</li></ul> | +      | 0 |         | Account (My Client)<br>Account (My Client) | + +      | Person Person (My Client) Person Person (My Client) | + |            |                      |   |
|                                       | +      | 0 | Account |                                            |          |                                                     |   |            |                      |   |

Figure 13

To add a party to either the **From** or **To** select one of the 6 buttons **Account**, **Account My Client**, **Person**, **Person My Client**, **Entity** or **Entity My Client** 

#### 3.4.1. Fields

Mandatory fields are shown by a red asterisk next to the field name.

| * Address    |  |
|--------------|--|
| Some Address |  |

If there are validation errors on the field the field is highlighted pink and the error is shown in place of the field name.

| Address is r | equired! |
|--------------|----------|
|              |          |

Hovering the mouse pointer over the field name provide a Tooltip for the field. There may be extra information available here to determine what values should be entered.

| First Name Tooltip |
|--------------------|
| * First Name       |
| James Smith        |

Tooltips also show the error messages if there is not enough room to show them in the form.

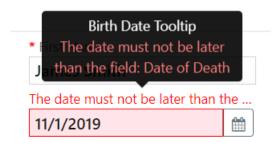

Some fields are mutually exclusive, such as the **institution code** and **swift** in the Account object. Only one of them can be selected and is required. Use the radio buttons on the left of the field to activate the field before entering data.

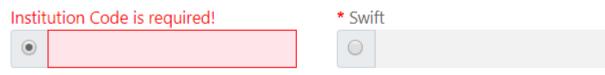

## **3.4.2.** Collections

Some objects contain a collection of other objects, for example Figure 14 below shows some of the collections for a **Person** object.

Clicking on the  $\clubsuit$  button on the left of the collection name adds another object to this collection. Once the maximum number of objects have been added the button is greyed out. In the image below the **Employer Address** button is greyed out because only a maximum of 1 object can be added. Whereas the **Addresses** Collection button is still active even though there are 2 two objects already added as there is no limit on the objects for the Addresses collection. If there is a minimum of 1 object required in the collection then the object will be added automatically when the Person, Account or Entity is created.

| ÷ | Employer Address | ~                 |                       |       | <b>a</b>          |
|---|------------------|-------------------|-----------------------|-------|-------------------|
|   |                  | Type is required! | Address is required!  | Town  | City is required! |
|   |                  | Zip               | * Country SWITZERLAND | State |                   |
|   |                  | Comments          | SWITZERLAND           |       |                   |
|   |                  |                   |                       |       |                   |
|   | Employer Phone   |                   |                       |       | 11                |
| + | Employer Phone   |                   |                       |       |                   |
| + | Addresses        | <b>∨</b> #1       |                       |       | <b>O</b> 🗎        |
|   |                  | Type is required! | Address is required!  | Town  | City is required! |
|   |                  | Zip               | * Country             | State |                   |
|   |                  | Zip               | SWITZERLAND T         | State |                   |
|   |                  | Comments          |                       |       |                   |
|   |                  |                   |                       |       |                   |
|   |                  |                   |                       |       | ĥ                 |
|   |                  | <b>∨</b> #2       |                       |       | <b>O</b>          |
|   |                  | Type is required! | Address is required!  | Town  | City is required! |
|   |                  | •                 |                       |       |                   |
|   |                  | Zip               | * Country             | State |                   |
|   |                  |                   | SWITZERLAND •         |       |                   |
|   |                  | Comments          |                       |       |                   |

Figure 14

## **3.4.3. Reuse of objects**

Several objects in the web form can be reused to prevent having to repeat filling out the data multiple times. The objects are **Account**, **Person**, **Entity** and **Address.** (and the associated '**My Client'** objects)

This is done by selecting the icon in the top right corner of a reusable object this will open a dialog, like the one shown below for **Persons** below.

| s | elect      |           |            | ×   |
|---|------------|-----------|------------|-----|
| 1 | First Name | Last Name | Birth Date |     |
|   | John       | Smith     |            |     |
|   | James      | Smith     |            |     |
|   |            |           | Select     | cel |

Figure 15

Select a row for the object you wish to re-use and then select the **Select** button. The data from the object will be copied into the form from where the dialog was opened.

**N.B.** Once an object is re-used it is linked. This means that when an object is reused, any changes in either of those objects will be reflected in the other. So for example if a **Person** John Smith was re-used in several transactions in the form. If the last name was changed in one of those objects it will be reflected in all of the other instance. The headers of the reusable object are **NOT** copied or linked.

When adding a party to a Transaction the headers of the object are slightly different depending on where the party is being added to the transaction.

For example the two images below show a **Person** object added as a **From** and **To** respectively. The headers of the party are shown with a blue dotted line.

These headers are **NOT** copied across when an object is re-used and are specific to that particular party instance.

| 🗭 From - Person         |               |              |             | <b>i</b> |
|-------------------------|---------------|--------------|-------------|----------|
| Funds Code is required! | Funds Comment | Country      | •           |          |
| + Foreign Currency      |               |              |             |          |
| + Conductor             |               |              |             |          |
| Title                   | Gender        | * First Name | * Last Name |          |
|                         |               | ▼ James      | Smith       |          |
| Middle Name             | Prefix        | Birth Date   | Birth Place |          |
|                         |               | M/d/vvvv     |             |          |

Figure 16

| 🖈 To - Person                        |                  |                                              |                   | 🙃 💼 |
|--------------------------------------|------------------|----------------------------------------------|-------------------|-----|
| Funds Code is required!              | Funds Comment    | Country                                      | Ŧ                 |     |
|                                      |                  |                                              |                   |     |
| Foreign Currency  Title              | Gender           | * First Name                                 | * Last Name       |     |
|                                      | Gender           | <ul> <li>First Name</li> <li>John</li> </ul> | * Last Name Smith |     |
| + Foreign Currency Title Middle Name | Gender<br>Prefix |                                              |                   |     |

Figure 17

When objects are re-used, they are linked. There is a linked badge that is shown next to the object buttons along with a number that identifies how many other objects are linked to this one.

| > Person | First Name<br>John | Last Name<br>Smith | Birth Date | <b>%</b> 3 🙆 💼              |
|----------|--------------------|--------------------|------------|-----------------------------|
| > Person | First Name<br>John | Last Name<br>Smith | Birth Date | <b>€</b> 3 <mark>0 @</mark> |
| > Person | First Name<br>John | Last Name<br>Smith | Birth Date | <b>%</b> 3 🙆 💼              |

Figure 18

In the Navigation panel – selecting a re-used object also identifies which other objects are linked to that one. In the figure below, when the selecting the *John Smith* person, both *John Smith* person objects show an icon indicating there are linked.

| ✓ ⊠ New Transaction |            |  |
|---------------------|------------|--|
| 🗸 🛔 John Smith      | 90         |  |
| ✓ ☑ New Transaction |            |  |
| 🗸 🛔 James Smith     |            |  |
| ✓ ➢ New Transaction |            |  |
| 🗸 🛓 John Smith      | <i>c</i> o |  |

Figure 19

# 4. Transactions Upload/Download

The goAML Web Form provides the ability to upload and download, full and partial transactions as XML files. This allows users to create and re-use templates that can speed up the manual entry of reports.

# 4.1. How to Download a Transactions

Figure 20 shows a goAMLWeb report that has been partially completed. It contains a single transaction with an Account. It may be required that the user wishes to submit several transactions that contain this account and will therefore want to download the transaction as it is so that it can be re-used as a template.

Any transactions can be downloaded, it is not necessary for a transaction to be valid or complete.

In order to download the transaction as XML, hover the mouse over the Transaction in the navigator pane on the left of the report and the download icon <sup>(2)</sup> will appear. Hovering over this will show the tooltip **Download Transaction (XML)**.

| -                       | Transaction                                     |                            |                                      |                           |
|-------------------------|-------------------------------------------------|----------------------------|--------------------------------------|---------------------------|
| Attachments             | Number is required!                             | Internal Reference Number  | * Transmode Code                     | Transmode Comment         |
| Indicators              |                                                 | 8                          | Electronic transaction •             |                           |
| Transactions 1 Download | Transaction (XML)                               | * Date                     | * Late Deposit? 🔲                    |                           |
| ✓ X New Transaction     |                                                 | 07/08/2019                 |                                      |                           |
|                         | Teller                                          | authorized                 | Location                             |                           |
| ✓ I Adam123             | Description                                     |                            |                                      |                           |
|                         |                                                 |                            |                                      |                           |
|                         |                                                 |                            |                                      |                           |
|                         | Comments                                        |                            |                                      |                           |
|                         |                                                 |                            |                                      |                           |
|                         | Involved Parties                                |                            |                                      |                           |
|                         |                                                 |                            |                                      | -                         |
|                         | + 🕑 Account Acc                                 | ount (My Client) + A Perso | n Person (My Client)                 | Entity Entity (My Client) |
|                         | ✓ Account                                       |                            |                                      | <b>∞ ⇔ ≡</b>              |
|                         | * Role                                          | Funds code                 | * Country                            |                           |
|                         | D (C )                                          |                            |                                      | Significance              |
|                         | Payee / Sender                                  | •                          | ANDORRA •                            | Significance              |
|                         | Funds comment                                   | Comments                   | ANDORRA •                            | Significance              |
|                         |                                                 | Comments                   | ANDORRA                              | Significance              |
|                         | Funds comment                                   | Comments                   | ANDORRA                              | Significance              |
|                         | Funds comment  Foreign Currency                 | Comments                   |                                      |                           |
|                         | Funds comment  Foreign Currency  Account Number | Comments , Name            | <ul> <li>Institution Name</li> </ul> |                           |

Clicking this button will download the transaction.

Figure 20

Figure 21 - Downloaded Transaction XML below shows the resulting XML that is downloaded. Only the fields that are provided in the report are given in the XML. Some fields that are mandatory, such as **transaction number** are also included,

| but                                                                                                    | are                                                                                                    | provided                                                                                                    | as                                                      | an          | empty | tag. |
|----------------------------------------------------------------------------------------------------|----------------------------------------------------------------------------------------------------|----------------------------------------------------------------------------------------------------|---------------------------------------------------------|-------------|-------|------|
| - <repoil<br>- <t< td=""><td>ransactions&gt;<br/><transaction><br/><transaction<br><date_transaction<br><date_transaction<br><date_transaction<br><transmode_<br><amount_loc<br>- <involved_pa<br>- <party><br/><role<br>- <acc<br><acc<br><acc< td=""><td>action &gt; 2019-08-07T00<br/>_code &gt; C arties &gt;<br/>=&gt; A <br/>ount &gt;<br/>institution_name &gt; Alpha<br/>institution_code &gt; ADWE<br/>account &gt; Adam123 count &gt;<br/>ntry &gt; AD </td><td>a BankR2323<td>ution_name&gt;</td><td></td><td></td></td></acc<></acc<br></acc<br></role<br></party></involved_pa<br></amount_loc<br></transmode_<br></date_transaction<br></date_transaction<br></date_transaction<br></transaction<br></transaction></td></t<></repoil<br> | ransactions><br><transaction><br/><transaction<br><date_transaction<br><date_transaction<br><date_transaction<br><transmode_<br><amount_loc<br>- <involved_pa<br>- <party><br/><role<br>- <acc<br><acc<br><acc< td=""><td>action &gt; 2019-08-07T00<br/>_code &gt; C arties &gt;<br/>=&gt; A <br/>ount &gt;<br/>institution_name &gt; Alpha<br/>institution_code &gt; ADWE<br/>account &gt; Adam123 count &gt;<br/>ntry &gt; AD </td><td>a BankR2323<td>ution_name&gt;</td><td></td><td></td></td></acc<></acc<br></acc<br></role<br></party></involved_pa<br></amount_loc<br></transmode_<br></date_transaction<br></date_transaction<br></date_transaction<br></transaction<br></transaction> | action > 2019-08-07T00<br>_code > C arties ><br>=> A<br>ount ><br>institution_name > Alpha<br>institution_code > ADWE<br>account > Adam123 count ><br>ntry > AD | a BankR2323 <td>ution_name&gt;</td> <td></td> <td></td> | ution_name> |       |      |

Figure 21 - Downloaded Transaction XML

Everything inside the <<u>transaction</u>> tags follow the structure of the goAML Schema.

The difference between the XML used to download/upload transactions and the schema is that the transactions are *wrapped* in the <u><reportdata></u> and <u><transactions></u> tags. This is because multiple transactions can be downloaded or uploaded at once, and so a root element is required (**reportdata**). The group element (**transactions**) is used so that the functionality can be extensible in the future to accommodate other groups of reusable objects such as Persons, Accounts and Entities.

The following XML example shows how multiple transactions will appear when downloaded.

#### <reportdata>

<<u>transactions></u>

<transaction>
...
</transaction>
<transaction>
...
</transaction>
...
</transaction>

## </transactions>

## </reportdata>

All transaction files that are downloaded can be used immediately for uploading as templates for new transactions.

*Figure 22* - Download All Transactions shows where to download all the transactions in the report. Hovering the mouse pointer over the **Transactions** header in the left navigator will display the button.

| Attachments           |                                    |                           |                          |
|-----------------------|------------------------------------|---------------------------|--------------------------|
| Indicators            | Download All Transactions<br>(XML) | Number is required!       | Internal Reference Nu    |
| Transactions <b>1</b> | 🙆 ± ↔ 🗴                            | Local Amount is required! | * Date                   |
| 🗸 🔀 New Transacti     | ion                                | - Teller                  | 07/08/2019<br>authorized |

Figure 22 - Download All Transactions

# 4.2. How to Upload Transactions

The first thing to do before uploading transactions is to make sure that the XML is correct.

Each transaction should be inside a <u><transaction></u> tag and must follow the goAML schema structure, however it does not have to be valid, i.e. the data does not have to be complete or conform to the restrictions of the schema such as mandatory, min/max, decimal etc.

The transactions should then be placed inside <u><reportdata></u> and <u><transactions></u> tags as shown in Figure 23 below. It is also possible to upload each transaction individually in separate files however even a single transaction must be contained in these *wrapper* tags for it to be uploaded successfully.

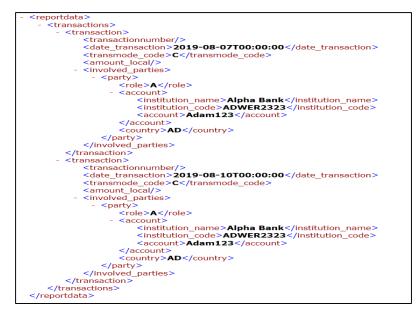

Figure 23

Once the file is ready for upload, place the mouse over the **Transactions** header in the left hand navigator so that the **Upload Transactions (XML)** button is displayed as shown in Figure 24 and click it to open the file dialog.

| Indicators   |                           | Local Currency Code: CHF   | Rep |
|--------------|---------------------------|----------------------------|-----|
| Transactions | Upload Transactions (XML) | Reporting Entity Branch is | Rep |
|              |                           | Reason is required!        |     |

Figure 24

Select the file containing the transactions and click the **Upload** button as shown in Figure 25

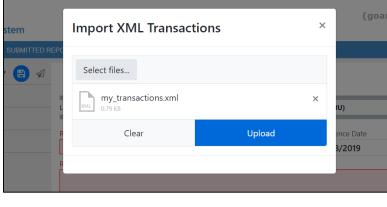

Figure 25

The file will be read and the transactions will be added to the report as shown in Figure 26.

| Report ID: 3060-0-0 🗸 🕒 🖉 | Comments                    |                        |                               |                           |
|---------------------------|-----------------------------|------------------------|-------------------------------|---------------------------|
| Attachments               |                             |                        |                               |                           |
| Indicators                | <b>Involved Parties</b>     |                        |                               |                           |
| Transactions 2 0 CHF      | + 💿 Account Account         | (My Client) + 🛔 Person | Person (My Client)            | Entity Entity (My Client) |
| ✓ ⊠ New Transaction       |                             |                        |                               |                           |
| ✓ ⓓ Adam123               | ◆ Account                   | Funds code             | • Country                     | Simifana                  |
| ✓ ➢ New Transaction       | * Role Payee / Sender       | Funds code             | * Country ANDORRA             | Significance              |
| ✓ ⓓ Adam123               | Funds comment               | Comments               |                               |                           |
|                           | + Foreign Currency          |                        |                               |                           |
|                           | * Account Number<br>Adam123 | Name                   | * Institution Name Alpha Bank | Branch                    |

Figure 26

All transactions are added to the report as they are shown in the file. There is no processing on the report or file. For example, if there is an existing transaction in the report with the same number as one in the file, it will result in two transactions in the report with the same number. Any linking of accounts must also be done manually after the transactions have been uploaded.

## 4.3. Linking of Accounts

After transactions have been uploaded, all objects such as Persons, Accounts and Entities are treated individually, that means that changing the data on one object will not change the data on any of the other objects even if they have the same data.

For Accounts, it is possible to link objects that share a matching **Account Key** so that any changes to one of those Account objects will be reflected in all others. The Account key is based on a combination of *Account Number* + *Institution Name* + *Institution Code* or Swift. See "Template for Account matching logic" for examples.

For example:

| Indicators                                   |       |                        |                             |                  | Link Accounts |
|----------------------------------------------|-------|------------------------|-----------------------------|------------------|---------------|
| Transactions 3                               | 0 zar |                        |                             |                  | Tooltip       |
| ✓ ↔ New Transaction                          |       | From - Account         |                             |                  | ବ୍ତ 🙆 📋       |
|                                              |       | * Funds Code           | Funds Comment               | * Country        |               |
| ∨ 🕩 💷 Adam123                                |       | UNKNOWN                | •                           | NETHERLANDS      | •             |
| $\checkmark \leftrightarrow$ New Transaction |       | + Foreign Currer       | псу                         |                  |               |
| 🗸 🕩 💽 Adam123                                |       | * Account Number       | Name                        | Institution Name | Branch        |
|                                              |       | Adam123                |                             |                  |               |
| ✓ ↔ New Transaction                          |       | Account_Non_Banking_In | stitution* Institution Code | * Swift          | Account Type  |
| 🗸 🕩 💷 Sarah123                               |       |                        | Adam123                     | 0                | ,             |
|                                              |       | Status Code            | Currency Code               | Beneficiary      | IBAN          |

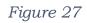

In Figure 27 there are three uploaded transactions each with an Account. The first two Accounts have the same Account number **Adam123**. The first account is selected and highlighted in the editor.

By clicking on the **Link Accounts** button of the first account, all the information of the first account will be copied to the second account (and any other accounts that have this number). After this any change to either of these accounts will be reflected in the other. The account **Sarah123** is not affected.

The green box in Figure 28 shows the areas that contain the linked account data. The red boxes show **From** and **Foreign Currency** objects which are not part of the **Account** object and are therefore not linked.

| 🗭 From - Account              |                                                 |                            | °o 🔹 💼       |
|-------------------------------|-------------------------------------------------|----------------------------|--------------|
| * Funds Code UNKNOWN          | Funds Comment                                   | * Country<br>NETHERLANDS • |              |
| + Foreign Currency            |                                                 |                            |              |
| * Account Number<br>Adam123   | Name                                            | Institution Name           | Branch       |
| Account_Non_Banking_Institut  | ion <sup>*</sup> Institution Code<br>• Adam1236 | * Swift                    | Account Type |
| Status Code                   | Currency Code                                   | Beneficiary                | IBAN         |
| Client Number                 | Opened<br>M/d/yyyy                              | Closed<br>M/d/yyyy         | Balance      |
| Date of Balance<br>M/d/yyyy 🛗 | Beneficiary Comment                             | Comments                   |              |
| + Entity                      |                                                 |                            |              |
| + Signatory(ies)              |                                                 |                            |              |

Figure 28

Template for Account matching logic

| Account matching based on co | result                  |          |
|------------------------------|-------------------------|----------|
| Account Number: 11111        | Account Number: 11111   | Match    |
| Account Number: 11111        | Account Number: 11111   | Match    |
| Institution Name: BankA      | Institution Name: BankA |          |
| Account Number: 11111        | Account Number: 11111   | Match    |
| Institution Code: BABA       | Institution Code: BABA  |          |
| Account Number: 11111        | Account Number: 11111   | Match    |
| Swift: <b>ABC</b>            | Swift: <b>ABC</b>       |          |
| Account Number: 11111        | Account Number: 11111   | Match    |
| Institution Name: BankA      | Institution Name: BankA |          |
| Institution Code: BABA       | Institution Code: BABA  |          |
| Account Number: 11111        | Account Number: 11111   | Match    |
| Institution Name: BankA      | Institution Name: BankA |          |
| Institution Code: BABA       | Institution Code: BABA  |          |
| Swift: ABC                   | Swift: XYZ              |          |
| Account Number: 11111        | Account Number: 11111   | Match    |
| Institution Name: BankA      | Institution Name: BankA |          |
| Swift: <b>ABC</b>            | Swift: <b>ABC</b>       |          |
| Account Number: 11111        | Account Number: 11111   | No match |
| Institution Name: BankA      | Institution Name: BankA |          |

| Swift: ABC              | Swift: XYZ                    |          |
|-------------------------|-------------------------------|----------|
| Account Number: 11111   | Account Number: 11111         | No match |
| Institution Name: BankA | Institution Name: BankA       |          |
| Institution Code: BABA  | Institution Code: <b>BABC</b> |          |
| Swift: ABC              | Swift: ABC                    |          |
| Account Number: 11111   | Account Number: 11111         | No match |
| Institution Name: BankA | Institution Name: BankB       |          |
| Swift: ABC              | Swift: XYZ                    |          |
| Account Number: 11111   | Account Number: 11111         | No match |
| Institution Name: BankA | Institution Name: BankB       |          |
| Account Number: 11111   | Account Number: 22222         | No match |

## <u>Note</u>

The International Wire Transfer Report (Report Code: IWTR) can be submitted using the same XML format as the Large Cash Transaction Report (Report Code: LCTR) with the only difference being the type of transactions captured as per the guidelines from the Financial Intelligence Authority (FIA). These guidelines state that the Large Cash Transactions are transactions that meet the threshold of Ugx 20,000,000 (twenty million uganda shillings only) while International Wire Transfers are transactions that involve either a source or destination that is outside of Uganda irrespective of the transaction amount.